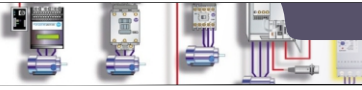

# **Μαθημα: Αυτοματισμοί προγραμματιζόμενης Λογικής 1ο ΕΚ Άρτας**

**Γ΄ ΤΑΞΗ ΗΜΕΡΗΣΙΟΥ & ΕΣΠΕΡΙΝΟΥ ΕΠΑ.Λ.**

Schneider Modicon M221

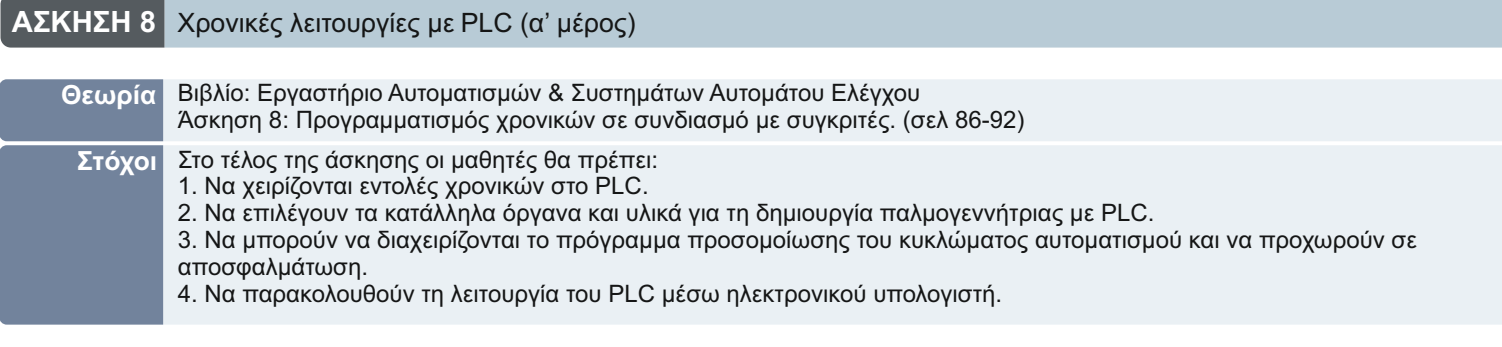

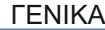

Ένα block λειτουργίας Timer χρησιμοποιείται για να καθορίσει μια χρονική περίοδο πριν γίνει ένα συμβάν όπως για παράδειγμα, η ενεργοποίηση ή η απενεργοποίηση μιας εξόδου.

H εικόνα 1 δείχνει το Timer Block καθώς και πως μπορούμε να το εισάγουμε στον editor.

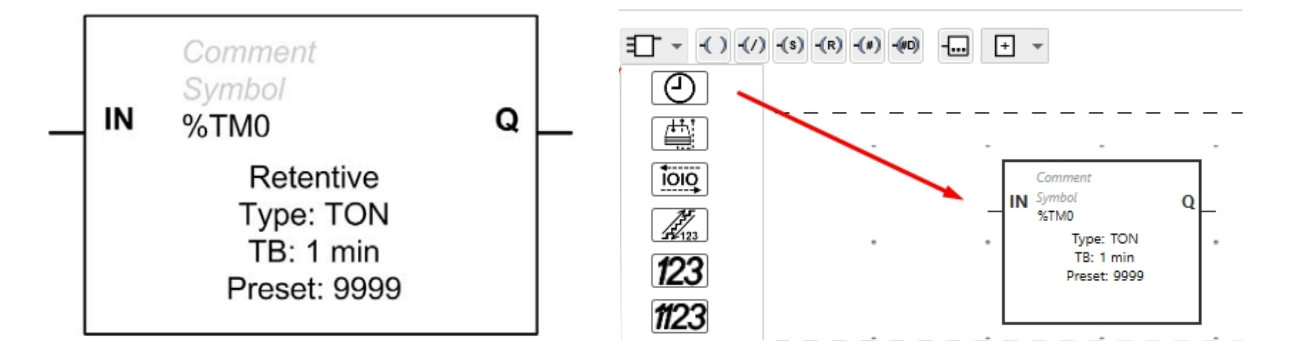

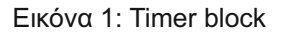

### **IN**

Διεύθυνση εισόδου ή εντολή. Ενεργοποιεί τον Timer όταν υπάρχει ενεργοποίηση της εισόδου (ΤΟΝ, ΤP) ή όταν υπάρχει ανενεργοποίηση της εισόδου (ΤOF)

## **OUTPUT:**

Διεύθυνση εξόδου (%TMi.Q) Το bit %TMi.Q γίνεται 1 όταν ενεργοποιείται ο Timer.

## **CONFIGURATION:**

Το block λειτουργίας Timer έχει τις ακόλουθες παραμέτρους:

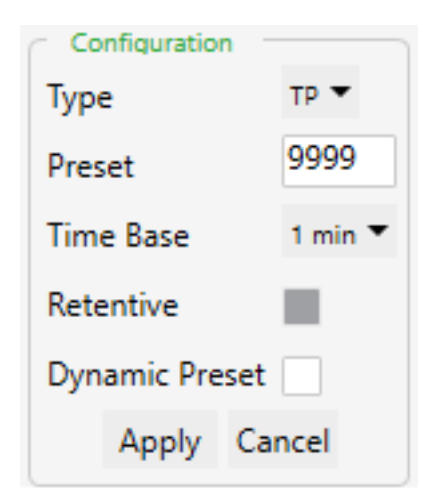

**Type:** Επιλέγουμε τον τύπο του χρονικού. Οι διθέσιμοι τύποι είναι TON (Delay ON), TOFF (delay OFF) και TP( ).

**Preset:** Εισάγουμε το χρόνο μέτρησης

**Time Base**: Επιλέγουμε αν το χρονικό θα μετράει σε ms, second ή minutes.

**Retentive:** Όταν δεν είναι επιλεγμένο και η είσοδος απενεργοποιείται μηδενίζεται ο χρόνος μέτρησης ενώ όταν είναι επιλεγμένο ο χρόνο μέτρησης απλώς σταματά και συνεχίζει μόλις ενεργοποιηθεί ξανά η είσοδος. Για να μηδενιστεί ο χρόνος θα πρέπει το χρονικό να ολοκληρώσει το χρόνο μέτρησης και μετά να γίνει απενεργοποίηση της εισόδου.

**Dynamic Preset**: Επιτρέπει την αλλαγή της τιμής του χρόνου ενώ το πρόγραμμα τρέχει.

Εικόνα 1: Timer Configuration

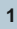

#### ΟΝ Delay Timer

Στο παρακάτω πρόγραμμα όταν η είσοδος ενεργοποιείται το χρονικό Delay ON αρχίζει και μετράει χρόνο. Μετά το πέρας του καθορισμένου χρόνου των 6 sec, η έξοδος του χρονικού Q ενεργοποιείται και βλέπουμε το αποτέλεσμα στην έξοδο Q0.0

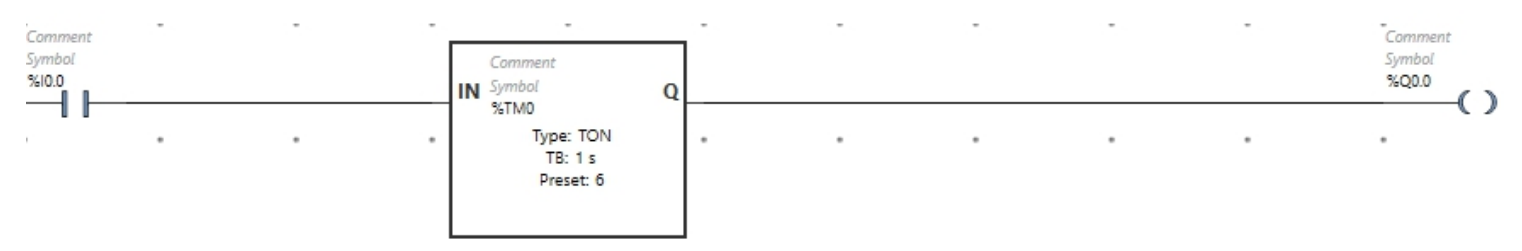

H ίδια λειτουργία μπορεί να υλοποιηθεί χωρίς να χρησιμοποιήσουμε την έξοδο Q του Timer Block αλλά χρησιμοποιώντας μια NO επαφή η οποία ανοίκει στο χρονικό TΜ0. H διεύθυνση στην επαφή θα είναι TΜ0.Q

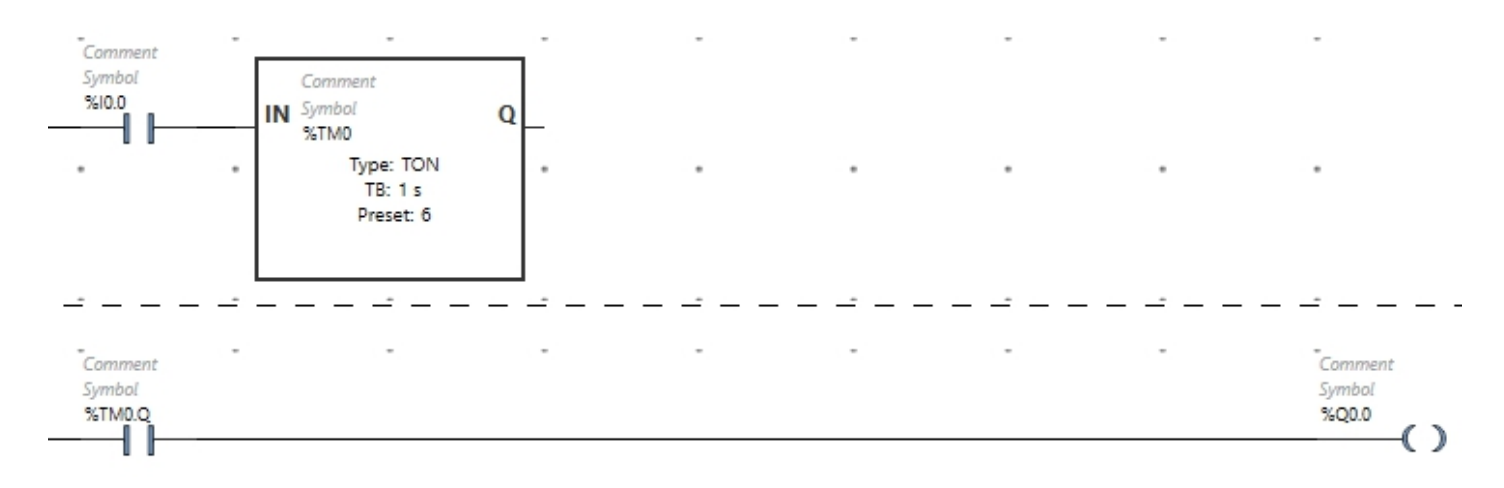

To παρακάτω διάγραμμα περιγράφει τη λειτουργία του χρονικού Delay ON.

- 1. H χρονική στιγμή ενεργοποίησης της εισόδου.
- 2. Το χρονικό μετράει το χρόνο. Η τιμή της TΜ0.V αυξάνει.
- 3. Ο χρόνος έφτασε στην καθορισμένη τιμή TM0.P. H έξοδος ενεργοποιείται.

4. Η είσοδος ανενεργοπιείται. Η έξοδος απενεργοποιείται και αυτή ενώ ο χρόνος μηδενίζεται.

5. Αν η είσοδος ανενεργοποιηθεί πριν ο χρόνος μέτρησης φτάσει στην καθορισμένη τιμή η έξοδος παραμένει απενεργοποιημένη.

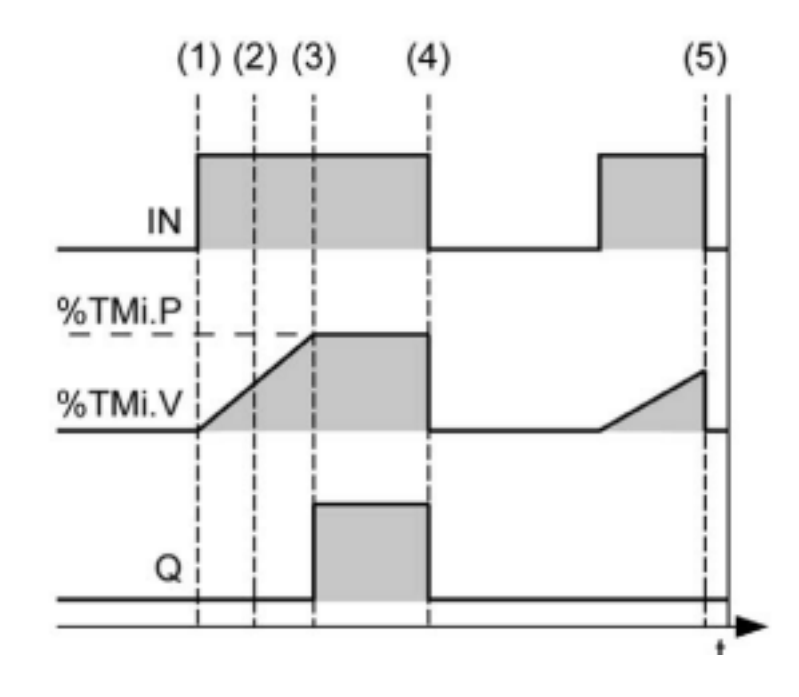

#### ΟFF Delay Timer

Στο παρακάτω πρόγραμμα όταν η είσοδος ενεργοποιείται το χρονικό Delay OFF ενεργοποιεί την έξοδο ΤΜ0.Q. Με την απενεργοποίηση της εισόδου αρχίζει και μετράει χρόνο. Μετά το πέρας του καθορισμένου χρόνου των 6 sec, η έξοδος του χρονικού Q απενεργοποιείται.

**3**

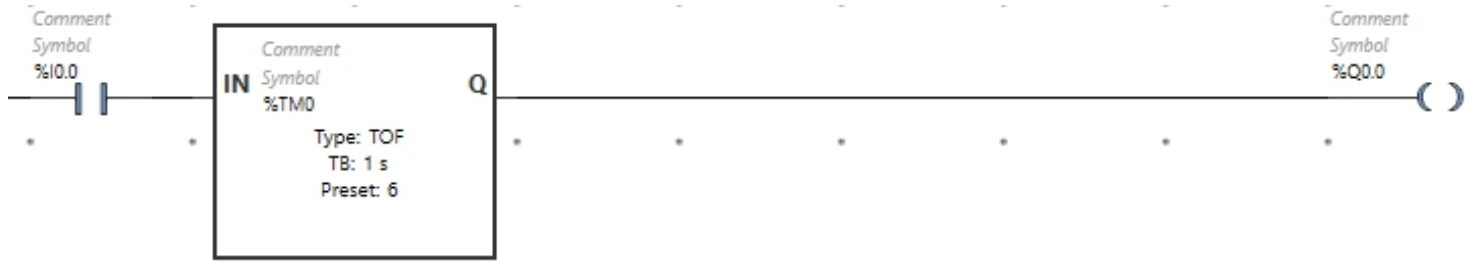

H ίδια λειτουργία μπορεί να υλοποιηθεί χωρίς να χρησιμοποιήσουμε την έξοδο Q του Timer Block αλλά χρησιμοποιώντας μια NO επαφή η οποία ανοίκει στο χρονικό TΜ0. H διεύθυνση στην επαφή θα είναι TΜ0.Q

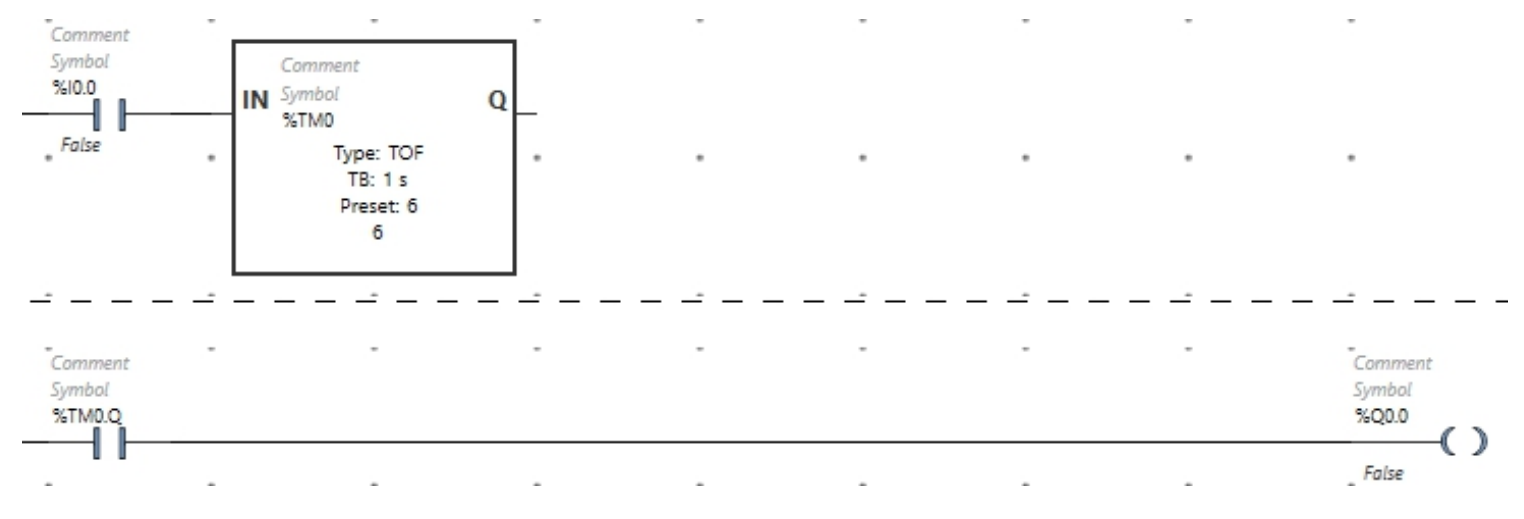

To παρακάτω διάγραμμα περιγράφει τη λειτουργία του χρονικού Delay OFF.

1. H χρονική στιγμή ενεργοποίησης της εισόδου. Η έξοδος ΤM0.Q ενεργοποιείται.

2. H χρονική στιγμή απενεργοποίησης της εισόδου. Το χρονικό αρχίζει τη μέτρηση του χρόνου ΤΜ0.V

3. Το χρονικό μετράει το χρόνο. Η τιμή της TΜ0.V αυξάνει.

4. Ο χρόνος έφτασε στην καθορισμένη τιμή TM0.P. H έξοδος απενεργοποιείται.

5. Το πόσο μικρό θα είναι το διάστημα ενεργοποίησης της εισόδου δεν επηρεάζει τη λειτουργία.

6. Αν η είσοδος ενεργοποιηθεί ξανά πριν ο χρόνος μέτρησης φτάσει στην καθορισμένη τιμή η έξοδος παραμένει ενεργοποιημένη.

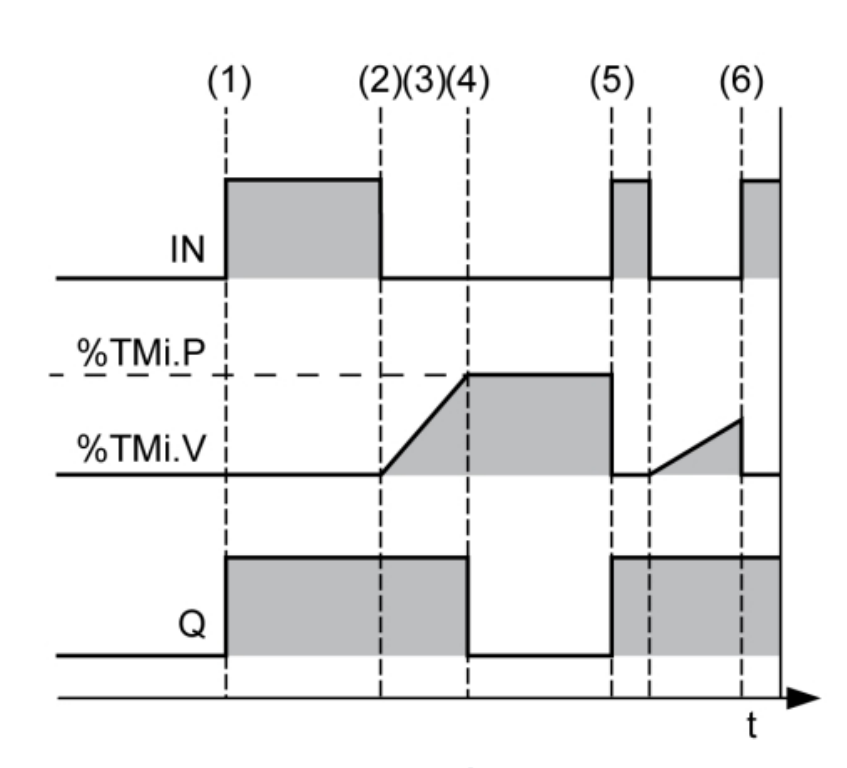

#### TP: Pulse Timer

Στο παρακάτω πρόγραμμα όταν η είσοδος ενεργοποιείται το χρονικό Timer Pulse ενεργοποιεί την έξοδο ΤΜ0.Q και αρχίζει να μετράει χρόνο.

Μετά το πέρας του καθορισμένου χρόνου των 6 sec, η έξοδος του χρονικού Q απενεργοποιείται και μένει απενεργοποιημένη για όλο το χρονικό διάστημα που η είσοδος είναι ενεργοποιημένη.

Δηλαδή το χρονικό κάνει ένα παλμό 6 sec με κάθε ενεργοποίηση της εισόδου. O παλμός είναι ανεξάρτητος από την απενεργοποίηση της εισόδου που σημαίνει ότι το χρονικό συνεχίζει και μετράει χρόνο ακόμη και αν απενεργοποιηθεί η έξοδος πριν η μέτρηση φτάσει στην καθορισμένη τιμή.

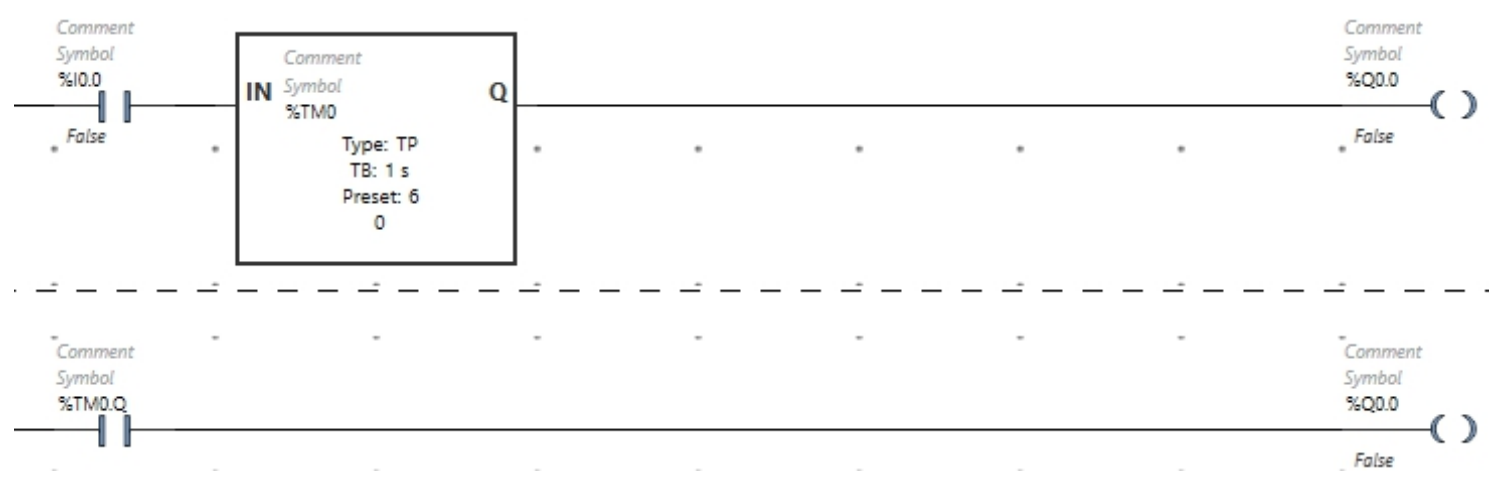

To παρακάτω διάγραμμα περιγράφει τη λειτουργία του χρονικού Timer Pulse.

1. H χρονική στιγμή ενεργοποίησης της εισόδου. Η έξοδος ΤM0.Q ενεργοποιείται και η μέτρηση ξεκινά.

2. H χρονος μέτρησης αυξάνει. Η έξοδος παραμένη ενεργοποιημένη.

3. Ο χρόνος μέτρησης TM0.V έφτασε στην καθορισμένη τιμή TM0.P. Η έξοδος απενεργοποιείται.

4. Η είσοδος απενεργοποιείται. Ο χρόνος TM0.V μηδενίζεται.

5. Παρόλο που η είσοδος απενεργοποιείται το χρονικό συνεχίζει τη μέτρηση του χρόνου και η έξοδος παραμένει ενεργοποιημένη.

6. Μια μικρής διάρκειας ενεργοποίηση και απενεργοποίηση της εισόδου στο χρονικό διάστημα που το χρονικό μετράει χρόνο, δεν επηρεάζει τη χρονική λειτουργία και το χρονικό συνεχίζει τη μέτρηση του χρόνου που ξεκίνησε από την προηγούμενη ενεργοποίηση της εισόδου.

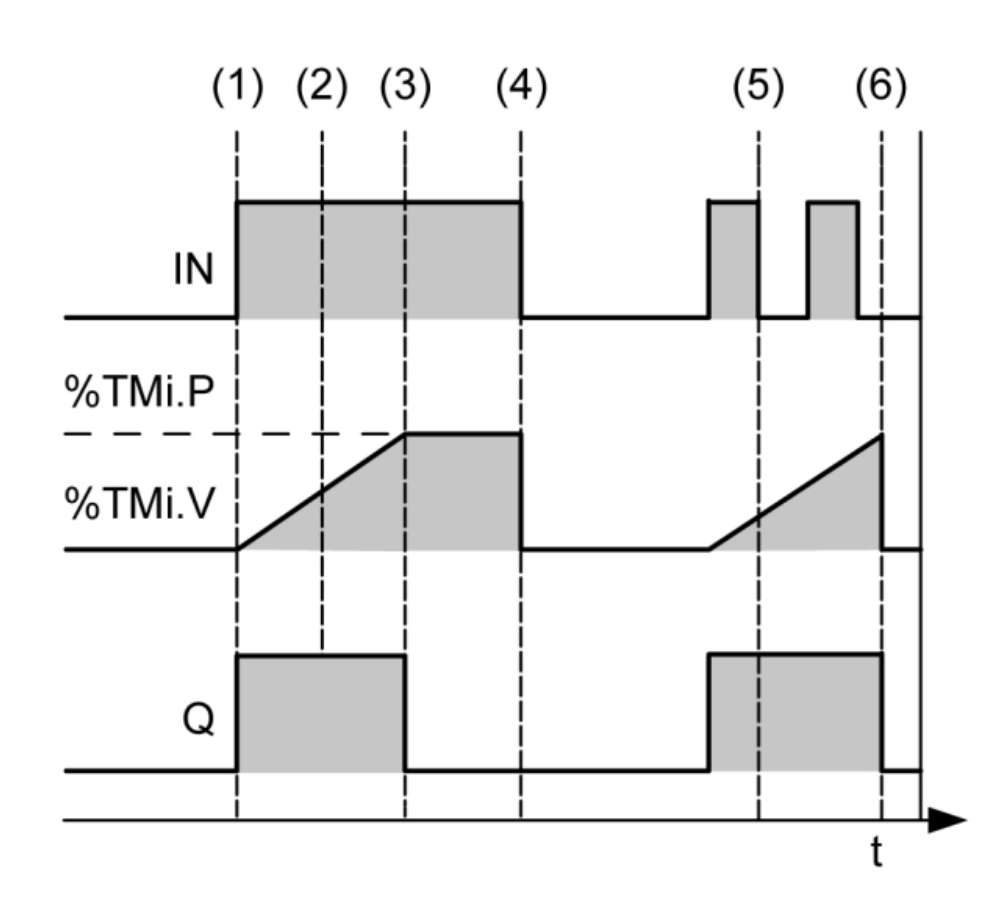

Ασκήσεις για το εργαστήριο

Να υλοποιηθούν τα παρακάτω κυκλώματα τόσο στον προσομοιωτή όσο και στο PLC. Συνδέστε στο PLC τα παρακάτω μπουτόν και ενδεικτικά

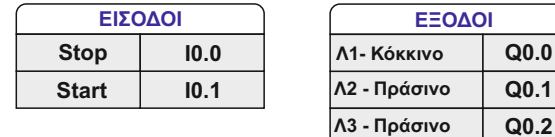

**Λ1- Κόκκινο Q0.0**

**1.Πιέζουμε το μπουτόν Start και το κρατάμε πιεσμένο. Μετά από 6 sec ανάβει το ενδεικτικό Λ1. Αφήνουμε το μπουτόν Start και το ενδεικτικό σβήνει αμέσως.**

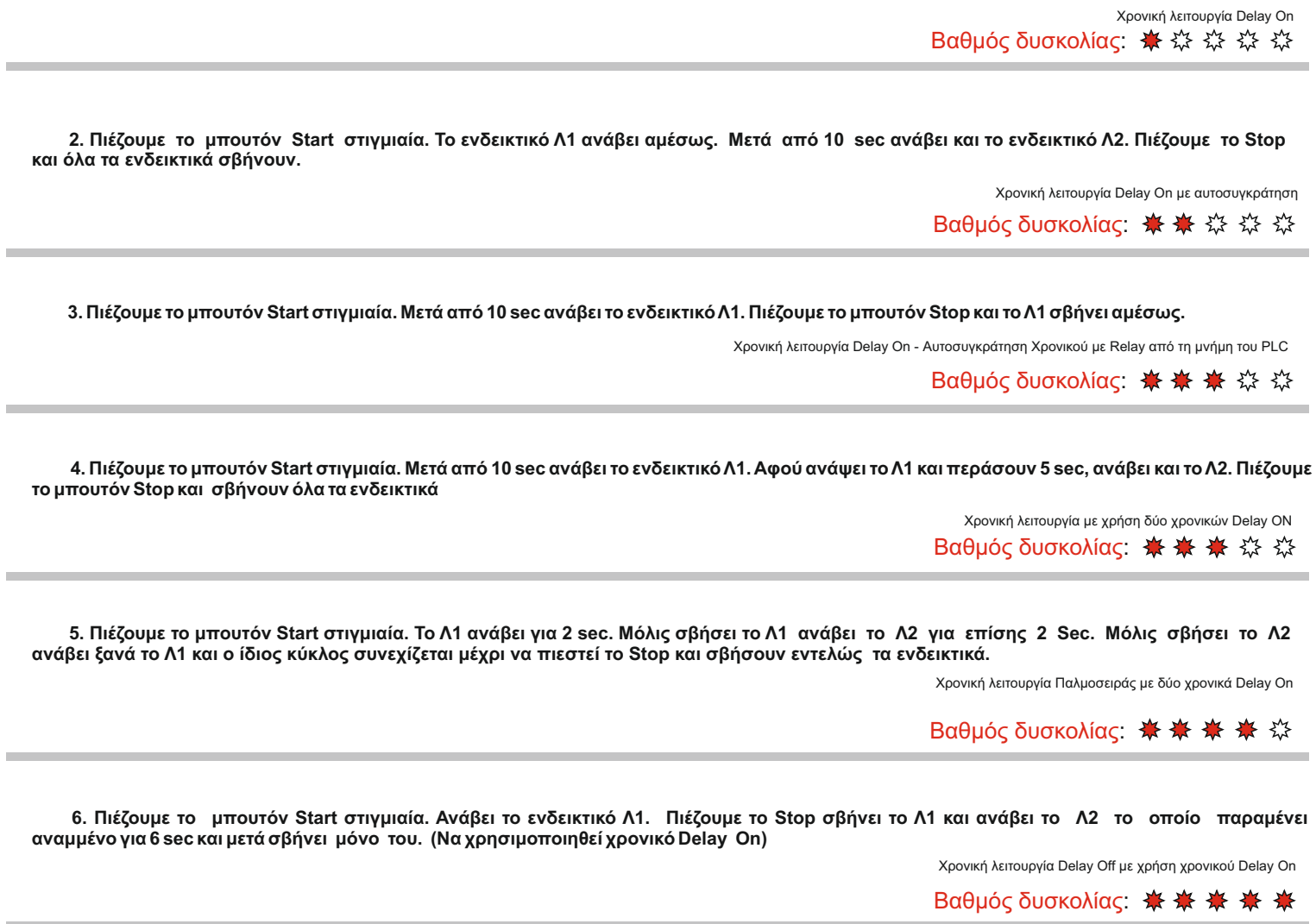

**7. Πιέζουμε το μπουτόν Start μία φορά και ανάβει το ενδεικτικό Λ1. Μετά από 5 sec το Λ1 σβήνει και ανάβει το Λ3. Εάν πιέσουμε ξανά το μπουτόν Start όσο το Λ1 είναι αναμμένο ανάβει και το Λ2. Ενώ αν πιεστεί όσο είναι αναμένο το Λ3 δεν εκτελείται καμία λειτουργία. Πιέζοντας το μπουτόν stop οποιοδήποτε αναμμένο ενδεικτικό σβήνει.**

Βαθμός δυσκολίας:

Να υλοποιηθούν τα παρακάτω κυκλώματα τόσο στον προσομοιωτή όσο και στο PLC. Συνδέστε στο PLC τα παρακάτω μπουτόν και ενδεικτικά

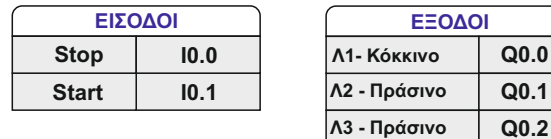

**6**

**7. Πιέζουμε το μπουτόν Start μία φορά και ανάβει το ενδεικτικό Λ1. Μετά από 6 sec το Λ1 σβήνει και ανάβει το Λ3. Εάν πιέσουμε ξανά το μπουτόν Start όσο το Λ1 είναι αναμμένο ανάβει και το Λ2. Ενώ αν πιεστεί όσο είναι αναμένο το Λ3 δεν εκτελείται καμία λειτουργία. Πιέζοντας το μπουτόν stop οποιοδήποτε αναμμένο ενδεικτικό σβήνει.**

### Βαθμός δυσκολίας:

### **Απάντηση**

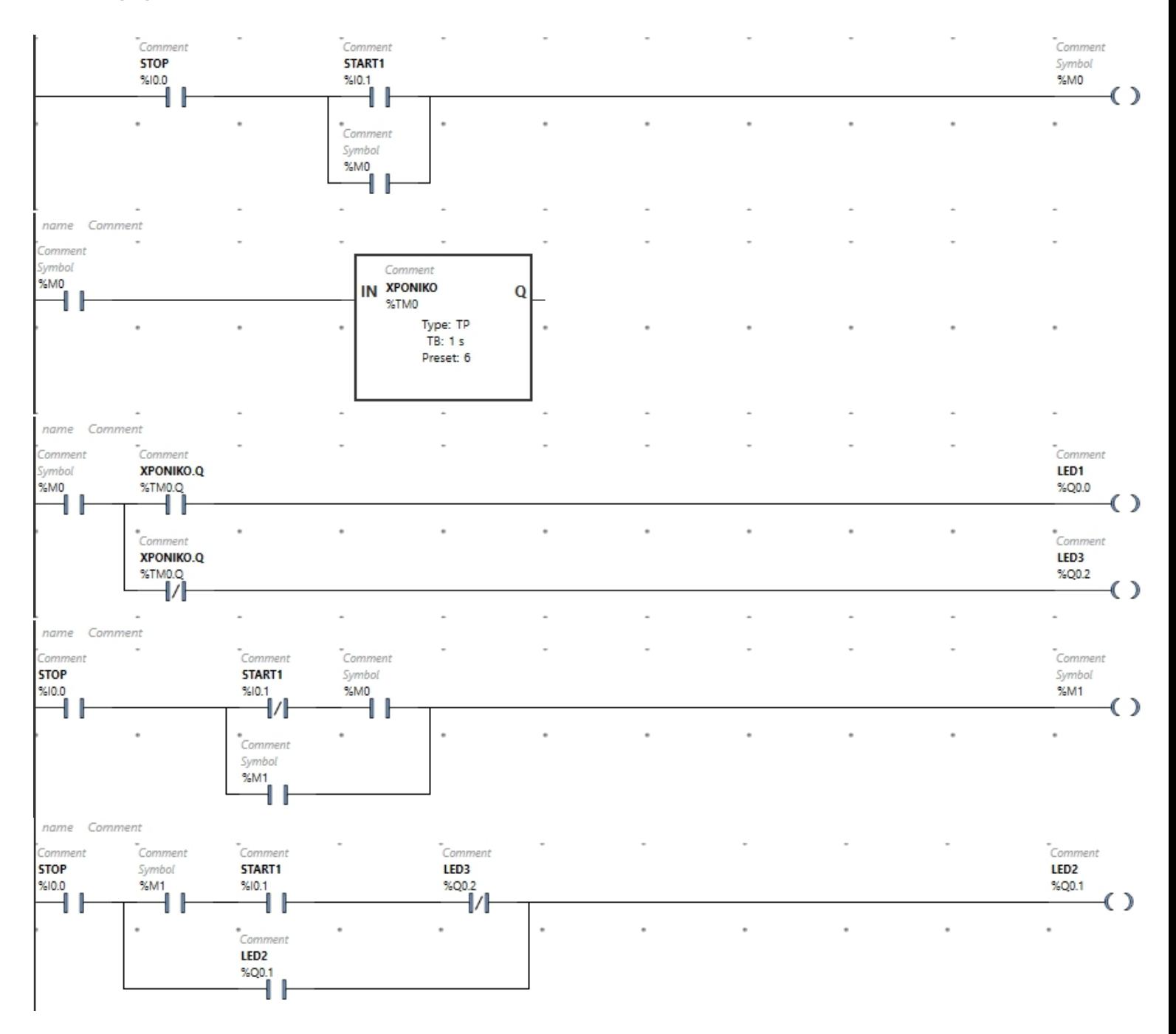